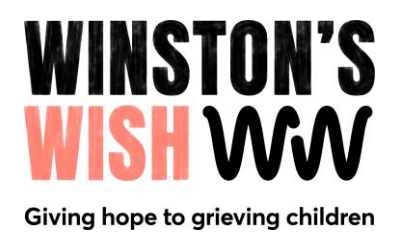

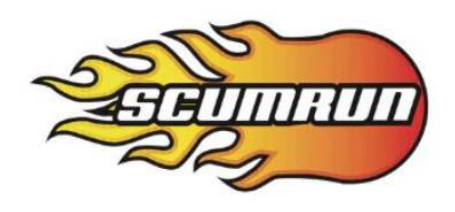

Hello,

It's quick and easy to set up a Fundraising Page on JustGiving, follow the steps below to create your page for the Scumrun 2024 event:

- 1. Visit [www.justgiving.com/startfundraising](http://www.justgiving.com/startfundraising) and click 'start fundraising'.
- 2. When asked 'Are you fundraising for a registered charity?', select Yes, I'm fundraising for a charity and continue.
- 3. Search for and select Winston's Wish, select, and continue.
- 4. You will be asked if you are fundraising in memory of someone. Make your selection and continue.
- 5. Select 'I'm taking part in an event' and continue. Then type Scumrun 2024 into the search bar. Decide on your fundraising goal and click 'Next'.
- 6. Then personalise your page and URL.
- 7. Don't forget to add a photo!! And finally, 'Launch my page'.

Job done!

Your Fundraising Page is now set up and ready to accept donations. Time to share your link with family and friends!

## **Good Luck!**